# Языки описания схем

 $(mk.cs.msu.ru \rightarrow \text{Лекционные курсы} \rightarrow \text{Языки описания cхем})$  $(mk.cs.msu.ru \rightarrow \text{Лекционные курсы} \rightarrow \text{Языки описания cхем})$ 

#### Блок 11

Verilog:

основы программной симуляции

Лектор:

Подымов Владислав Васильевич

E-mail:

valdus@yandex.ru

ВМК МГУ, 2019, осенний семестр

module sum(input  $[1:0]$  x, input  $[1:0]$  y, output  $[2:0]$  z); assign  $z = x + y$ ; endmodule

#### Как проверить, правильно ли реализована эта схема?

Отладка программ — несложный привычный процесс:

- придумать тестовое покрытие и позапускать программу на нём
- вставить отладочный вывод в "подозрительные" места
- запустить отладчик и "наглядно" увидеть, как это работает
- выпустить программу с ошибками, и если пользователь с ними столкнётся, то исправить и прислать новую версию

Отладка микросхемы — более "неповоротливый" и трудный процесс: в конечном итоге микросхема - это очень маленькое техническое устройство, внутрь которого заглянуть никак нельзя, а можно только посылать сигналы на входы и считывать их с выходов

Ошибки в микросхемах намного критичнее ошибок в программах, и их исправление более трудоёмко:

- В худшем случае в микросхему, выпущенную как устройство, нельзя внести ни одного изменения
	- если в ней есть хотя бы одна критичная ошибка, то вся схема выбрасывается
	- при этом перевыпуск микросхемы и доведение её до конечного пользователя — недешёвое удовольствие
- Даже в лучшем случае (например, в программируемых логических интегральных схемах — ПЛИС) перепрограммировать схему намного труднее, чем перевыпустить программу
	- с программами всё просто: выложил в сеть новую версию, пользователь её скачал и запустил
	- скачав новую версию кода схемы, пользователь вынужден будет
		- внимательно изучить, куда и как положить этот код
		- аккуратно положить этот код в нужное место: любая ошибка может привести к полной поломке устройства

Отладка (или, как говорят схемотехники, верификация) схемы производится на всех этапах проектирования:

- <sup>I</sup> итоговое устройство "вживую" запускается на тестовых сигналах
- <sup>I</sup> перед производством микросхемы она запускается на устройствах, способных моделировать поведение произвольных схем (например, ПЛИС)
- <sup>I</sup> перед этим последовательно выполняется синтез схемы на разных уровнях абстракции из исходного высокоуровневого кода, и на каждом уровне производится отладка

Каждый следующий этап отладки схемы затратнее предыдущего по времени и финансам, и тем затратнее, чем больше ошибок обнаруживается на этом этапе

Начать отлаживать схему можно и до её синтеза: достаточно

- <sup>I</sup> разработать схему на языке описания аппаратуры и
- <sup>I</sup> воспроизвести поведение этой схемы в программной семантике (то есть выполнить программную симуляцию схемы)

Плюсы программной симуляции:

быстро, дёшево, позволяет исправить ошибки в "логике" схемы

#### Минусы программной симуляции:

- <sup>I</sup> в ней никак не учитываются физические и технологические особенности схемы (которыми также могут порождаться ошибки)
- <sup>I</sup> даже без учёта этих особенностей программная семантика схемы только приблизительно похожа на аппаратную

В курсе обуждается *небольшая часть основ* программной симуляции в  $V$ 

# $\mathcal V$ : тестирующий модуль

module sum(input  $[1:0]$  x, input  $[1:0]$  y, output  $[2:0]$  z);

```
assign z = x + y;
```
endmodule

#### Сквозной пример:

реализован модуль сумматора, и хочется посмотреть, как он работает

Для симуляции схемы обычно создаётся

```
отдельный тестирующий модуль (testbench)
```
В этот модуль вставляется экземпляр тестируемого модуля

К портам экземпляра подключаются переменные (ко входам) и соединения (к выходам), и отдельно задаётся сценарий выполнения схемы: сигналы, соответствующие переменным

```
module test():
  reg [1:0] x, y;
  wire [2:0] z:
  sum testee(.x(x), .y(y), .z(z));
  11 \ldotsendmodule
```
# $\mathcal V$ : начало симуляции

На каждом шаге симуляции определены, в числе прочего:

- $\blacktriangleright$  текущее время  $\tau$ :
	- строго говоря, это число с плавающей точкой
	- чтобы не углубляться в механизмы округления значений времени, будем считать, что это целое число
- значения всех точек в текущий момент времени
	- ► значение в каждой точке это набор логических значений

В начале симуляции:

 $\blacktriangleright \tau = 0$ 

- $\triangleright$  Значение каждой переменной:  $(xx...x)$
- Значение каждого соединения: (zz...z)

### $\mathcal V$ : сценарий выполнения на примере

```
module test():reg [1:0] x, y;11 \ldotsinitial begin
    x = 3:#1 y = 2; x = 2;
    #2 x = 1;
    #1 $finish;
  end
endmodule
```
initial <команда> - начальная процедура:

- Запускается в начале симуляции
- Выполняет <команду> и завершается

begin <последовательность команд> end - составная команда: последовательно выполняются <команды> <последовательности>

### $\mathcal V$ : сценарий выполнения на примере

```
module test():reg [1:0] x, y;11 \ldotsinitial begin
    x = 3:#1 y = 2; x = 2;
    #2 x = 1;
    #1 $finish;
  end
endmodule
```
 $x = E$ : - блокирующее присваивание: вычисляется выражение Е, и в тот же момент переменной х присваивается вычисленное значение

#N — задержка в N единиц времени

#N <команда>: перед выполнением <команды>

заморозить процедуру на N единиц времени

 $$ finish:$  - команда принудительного завершения симуляции

### V: сценарий выполнения на примере

```
module test():
  reg [1:0] x, y;
  11...initial begin
    x = 3;
    #1 y = 2; x = 2;
    #2 x = 1;
    #1 $finish;
  end
endmodule
```
Соответствующие сигналы х, у:

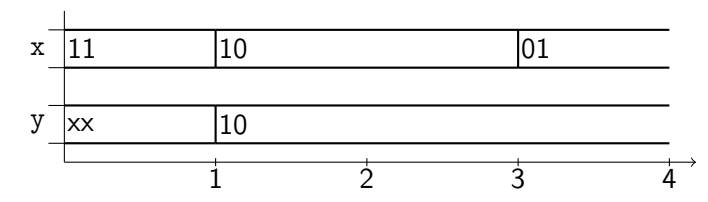

# $V:$  события

В ходе симуляции планируются и выполняются события, заставляющие симулятор делать что бы то ни было

Например,  $x \leftarrow val - \text{co}$ бытие "присвоить точке x значение val"

При планировании события определяются его

- <sup>I</sup> время выполнения и
- <sup>I</sup> очерёдность среди всех событий с одинаковым временем

Спланированные события группируются в последовательно регионов:

- <sup>I</sup> в регионе содержатся все события
	- с одинаковым временем выполнения
- <sup>I</sup> регионы упорядочены по времени выполнения

Текущим регионом далее называется регион, события которого спланированы на текущее время

# $V:$  события

Ход симуляции:

**• Если текущий регион непуст,** 

то события этого региона выполняются в порядке очерёдности

- **При выполнении этих событий** могут планироваться новые события в текущем и других регионах
- <sup>I</sup> Если все регионы пусты, то симуляция завершается
- **Если текущий регион пуст и есть хотя бы одно невыполненное** событие, то обновляется значение текущего времени: следующий непустой регион становится текущим

При обсуждении очерёдности выполнения событий будем считать, что существует два вида событий: $<sup>1</sup>$ </sup>

- срочные: сначала выполняются все такие события региона
- <sup>I</sup> отложенные: выполняются после всех срочных событий региона

 $1$  На самом деле события бывают активные, неактивные, отложенные и обозревающие, и виды преобразуются в ходе симуляции. В объяснениях жертвуем строгостью в пользу "не выпадения в осадок"

# $\mathcal V$ : процессы

События планируются процессами: процедурами, запускающимися каждый раз при выполнении подходящих условий симуляции $^1$ 

Примеры процессов:

- $\blacktriangleright$   $\;$   $initial$   $\;$   $<$   $k$ оманда $\!$ : запускается один раз в начале симуляции и выполняет <команду>
- $\triangleright$  assign  $x = E$ ; запускается при каждом изменении значений точек выражения Е и выполняется так:
	- вычисляется значение val выражения Е
	- планируется текущее событие  $x \leftarrow y$ аl
- Экземпляр модуля: эквивалентен набору процессов модуля и набору непрерывных присваиваний согласно назначениям портов

Процессы запускаются параллельно, и в случае одновременности выполняются последовательно в неспецифицированном порядке<sup>2</sup>

<sup>&</sup>lt;sup>1</sup> На самом деле каждый шаг выполнения процесса - это особое событие. Снова жертвуем строгостью в пользу "не выпадения в осадок"

 $2$  Это обычный вид программного параллелизма: конкурентность (concurrency)

# $\mathcal V$ : процедуры

Процедуры — это процессы, управляющие значениями переменных

#### Примеры процедур:

- Начальная процедура initial <команда>
- $\triangleright$  Постоянная процедура always  $\lt$ команда>: запускается в начале симуляции и выполняет <команду> в бесконечном цикле
	- Ограничение на использование: между очередными обновлениями текущего времени процедурой должно планироваться конечное число событий

В  $V$  есть возможность инициализации переменных. и выглядит это примерно так же, как и в  $C/C++$ .  $reg$  [2:0]  $x =$  <комбинационное выражение>;

Инициализация "... х = Е;" эквивалентна объявлению, совмещённому с подходящей начальной процедурой:

> $\ldots$   $X$ ; initial  $x = E$ :

# $\mathcal V$ : процедуры

#### Примеры команд:

 $\triangleright$  begin <nocredosamerbhocmb  $k$ omand> end. выполнить <последовательность команд>

#### $\blacktriangleright$  \$finish:

спланировать текущее срочное событие "завершить симуляцию"

- $\triangleright$   $x = E$ ;  $\rightarrow$  блокирующее присваивание:
	- вычислить значение val выражения Е
	- "заморозить" процедуру
		- до выполнения всех текущих срочных событий
	- спланировать текущее срочное событие  $x \leftarrow \texttt{val}$

#### $\triangleright$  x  $\leq$  E — неблокирующее присваивание

- вычислить значение val выражения Е
- спланировать текущее отложенное событие  $x \leftarrow \texttt{val}$

## $V$ : контроль временных задержек

Перед каждой командой, а также внутри некоторых команд и в некоторых других местах процессов можно дописывать задержку "#N", где  $N -$  число<sup>1</sup>

Общий смысл этой записи: поправка "здесь должна быть задержка в N единиц времени" к семантике соответствующего места кода

<sup>1</sup> И здесь жертвуем строгостью: задержки бывают разными и применяются намного разнообразнее

# V: контроль временных задержек

Типовые применения:

 $\blacktriangleright$  #N  $\lt$ команда>: заморозить процедуру на N единиц времени, и затем приступить к выполнению команды

 $\triangleright$  x = #N E:

- вычислить значение val выражения Е
- заморозить процедуру на N единиц времени
- выполнить присваивание для (пред)вычисленного значения val

 $\triangleright$  x  $\leq$  #N E:

- вычислить значение val выражения Е
- спланировать отложенное событие  $x \leftarrow \text{val}$ со временем (текущее + N)

 $\triangleright$  assign  $x = #N E$ ; каждый раз, когда изменяются значения точек, используемых в Е,

- вычисляется значение val выражения Е и
- планируется срочное событие  $x \leftarrow y$  val со временем (текущее + N)

### Большой бессмысленный пример

```
module test();
  reg a = 1, b = 0, c, d;
  wire w1, w2;
  assign w1 = !b:
  assign #1 w2 = !b;initial begin
    c = 0; #1 a \le #3 0; b = #1 1; c = a; d = b;
    #1 a = 1'bx; #3 a = 1'bx;
  end
  initial begin
    #5 a = 1; #2 $finish;
  end
endmodule
```
Как это выполняется:

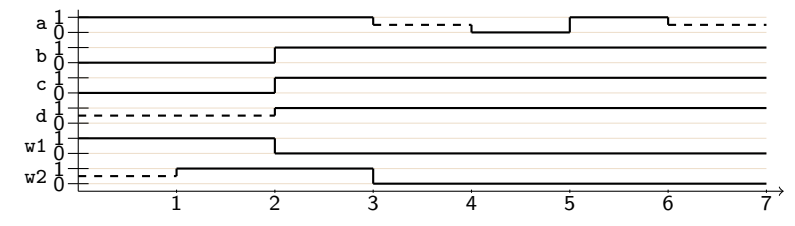

## $\mathcal V$ : компиляция кода

Программная симуляция кода на языке  $V$  – это самое обычное выполнение самой обычной программы (симулятора)

Общее устройство симулятора обсуждалось ранее:

- данные: текущее время и значения точек
- поток управления: параллельно (конкурентно) запущенные процессы
- пошагово планируются/выполняются события и обновляется значение текущего времени

Исполняемый файл симулятора можно собрать из исходного кода любым подходящим компилятором

Далее в примерах используется компилятор Icarus Verilog и соответствующая утилита iverilog консоли Linux

## $\mathcal V$ : компиляция кода

#### Утилита iverilog используется в целом так же, как и  $qcc/q+t$ :

```
terminal> 1s
sum.v test.v
terminal> pygmentize sum.v
module sum(input [1:0] \times, input [1:0] \times, output [2:0] \times);
  assign z = x + y;
endmodule
terminal> pygmentize test.v
module test();
  reg [1:0] x, y;
  wire [2:0] z;
  sum testee(.x(x), .y(y), .z(z));
  initial begin
    x = 3:#1 y = 2; x = 2;
    #2 x = 1;
    #1 $finish:
  end
endmodule
terminal> iverilog test.v sum.v
terminal> ls
a.out sum.v test.v
terminal> ./a.out
terminal>
```
# $\mathcal V$ : отладочный вывод

Как и любую нормальную программу, симулятор можно заставить выдавать полезную информацию о своей работе (то есть о выполнении схемы)

Например, можно вставить в исходный код команды отладочного вывода, схожие с командой *printf языка*  $C/C++$ 

Важное отличие от  $C/C++$ : эти команды выполяются в заданные моменты времени и планируют события, выполнение которых приводит к желаемому результату

# $\mathcal V$ : отладочный вывод

Примеры таких команд:

- $\triangleright$   $\delta$ display("format", args...): спланировать текущее срочное событие — полный аналог команды printf языка C/C++
- $\triangleright$   $$strobe("format", args...):$  аналогично  $$display, ho$ планируется отложенное событие, выполняющееся после всех событий того же региона
- $\triangleright$  \$monitor("format",  $args...$ ): аналогично \$strobe, но событие планируется при каждом изменении значений args
- $\triangleright$  \$monitor(args...): аналогично предыдущему пункту, но для "удобочитаемого" формата по умолчанию

Вспомогательные выражения:

- **F** \$time: возвращает текущее время как 64-битное целое число
- $\triangleright$  \$stime: возвращает текущее время как 32-битное целое число

# V: отладочный вывод

Пример: наблюдение за переменными

```
module test();
  reg clock = 0;always #2 clock = !close;initial #7 $finish;
  initial begin
    $display("time clock");
    $monitor(" %2d %1d", $stime, clock);
  end
endmodule
           terminal> ls
           test.v
           terminal> iverilog test.v
           terminal> ls
           a.out test.v
           terminal> ./a.out
           time clock
             \Theta \Theta2 \quad 14 \qquad \qquad \odot6
               \overline{1}terminal>
```
## $\mathcal V$ : визуализация сигналов

Особыми командами можно получить описание сигналов в требуемых (отслеживаемых) точках в особом текстовом формате  $(VCD)$ , описан в стандарте  $V$ ):

- $\triangleright$  \$dumpfile("file"): (срочное событие) открыть файл file для записи иерархии и сигналов
- $\triangleright$  \$dumpvars(level, objlist): (срочное событие) включить запись информации об изменениях сигналов в файл, открытый командой \$dumpfile
	- $\triangleright$  objlist: список отслеживаемых точек и имён экземпляров модулей
		- <sup>I</sup> полагается, что в схеме есть один экземпляр модуля тестирования с именем, равным имени модуля
	- $\blacksquare$ 
		- <sup>I</sup> 0, если требуются все точки всей иерархии экземпляров
		- <sup>I</sup> 1, если для перечисленных экземпляров требуются только непосредственно содержащиеся в них точки

Визуализировать сигналы можно любым подходящим средством например, GTKWave

### V: визуализация сигналов (пример)

```
module test();
          reg clock = 0;
          always #2 clock = !clock;
          initial #7 $finish;
          initial begin
            $dumpfile("dump.vcd");
            $dumpvars(1, test);
          end
       endmodule
terminal> ls
test.v
terminal> iverilog test.v
terminal> ./a.out
VCD info: dumpfile dump.vcd opened for output.
terminal> ls
a.out dump.vcd test.v
terminal> gtkwave dump.vcd
GTKWave Analyzer v3.3.79 (w)1999-2017 BSI
[0] start time.
[7] end time.
```
### V: визуализация сигналов (пример)

```
module test();
  reg clock = 0;
  always #2 clock = !close;initial #7 $finish;
  initial begin
    $dumpfile("dump.vcd");
    $dumpvars(1, test);
  end
endmodule
```
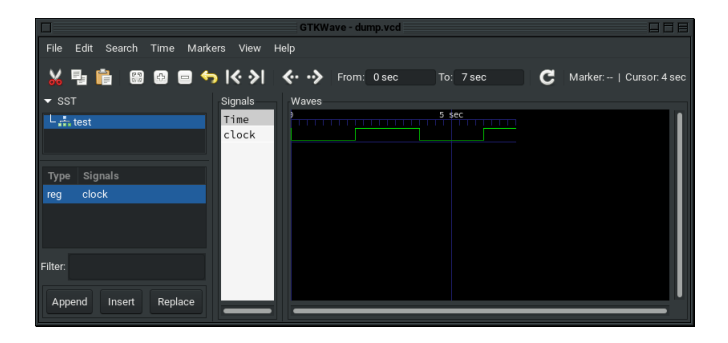

```
Тестируемый модуль:
  module sum(input [1:0] x, input [1:0] y, output [2:0] z);
    assign z = x + y;
  endmodule
```
Выдумываем сценарий выполнения:

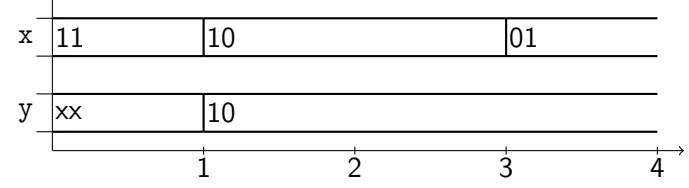

Определяемся с тем, что будет извлекаться из симулятора — например:

- изменения х, у и z в консоли, и отдельно
- красивые картинки сигналов в этих точках

Реализуем соответствующий тестирующий модуль:

```
module test();
reg [1:0] x, y;
wire [2:0] z;
sum testee(.x(x), .y(y), .z(z));
initial begin
  $dumpfile("dump.vcd");
  $dumpvars(0, test);
  $display("time x y z");
  $monitor(" %1d %1d %1d %1d", $time, x, y, z);
  x = 3:
  #1 y = 2; x = 2;
  #2 x = 1;
  #1 $finish;
end
endmodule
```
Компилируем, симулируем, визуализируем:

```
terminal> 1s
sum.v test.v
terminal> iverilog test.v sum.v
terminal> 1s
a.out sum.y test.y
terminal> ./a.out
VCD info: dumpfile dump.vcd opened for output.
time x \vee z0 \t3 \t x \t x1 \t2 \t2 \t43 \t1 \t2 \t3terminal> 1s
a.out dump.vcd sum.v test.v
terminal> gtkwave dump.vcd
GTKWave Analyzer v3.3.79 (w)1999-2017 BSI
[0] start time.
[4] end time.
```
Компилируем, симулируем, визуализируем:

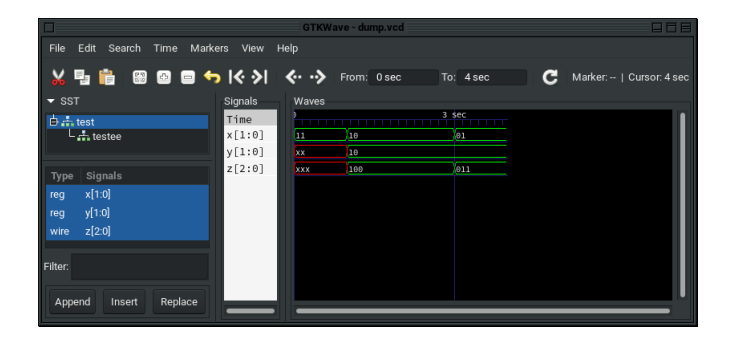